# **Основные настройки программы iSpy 6.1.9 для использования на ОГЭ - 2015 в off-line режиме.**

**1. Основные настройки программы.** 

**Все настройки показаны на изображениях в необходимой последовательности их установки:**

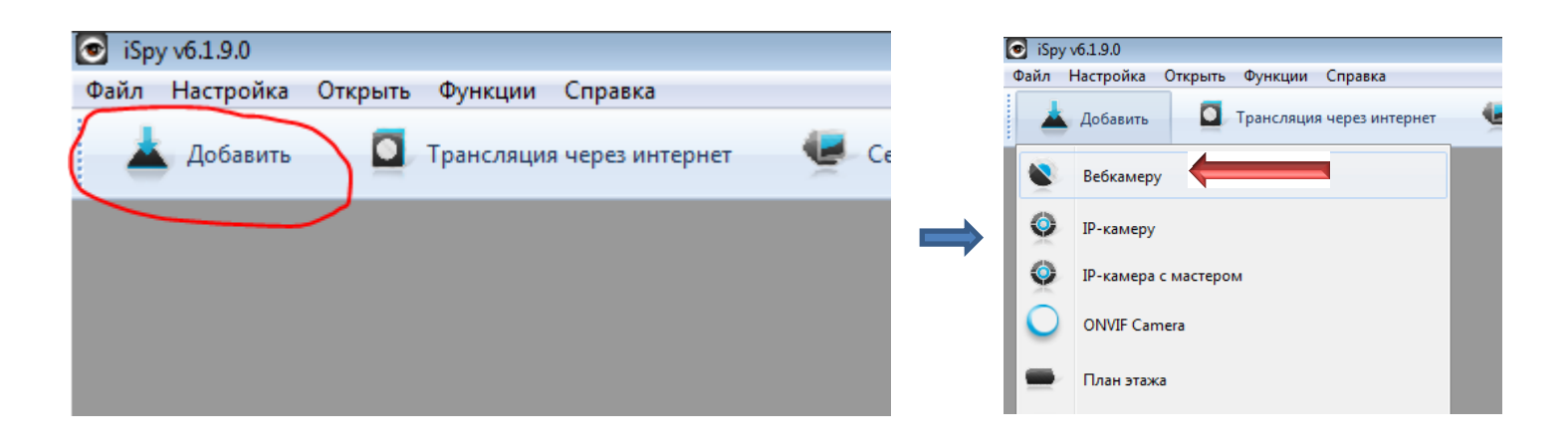

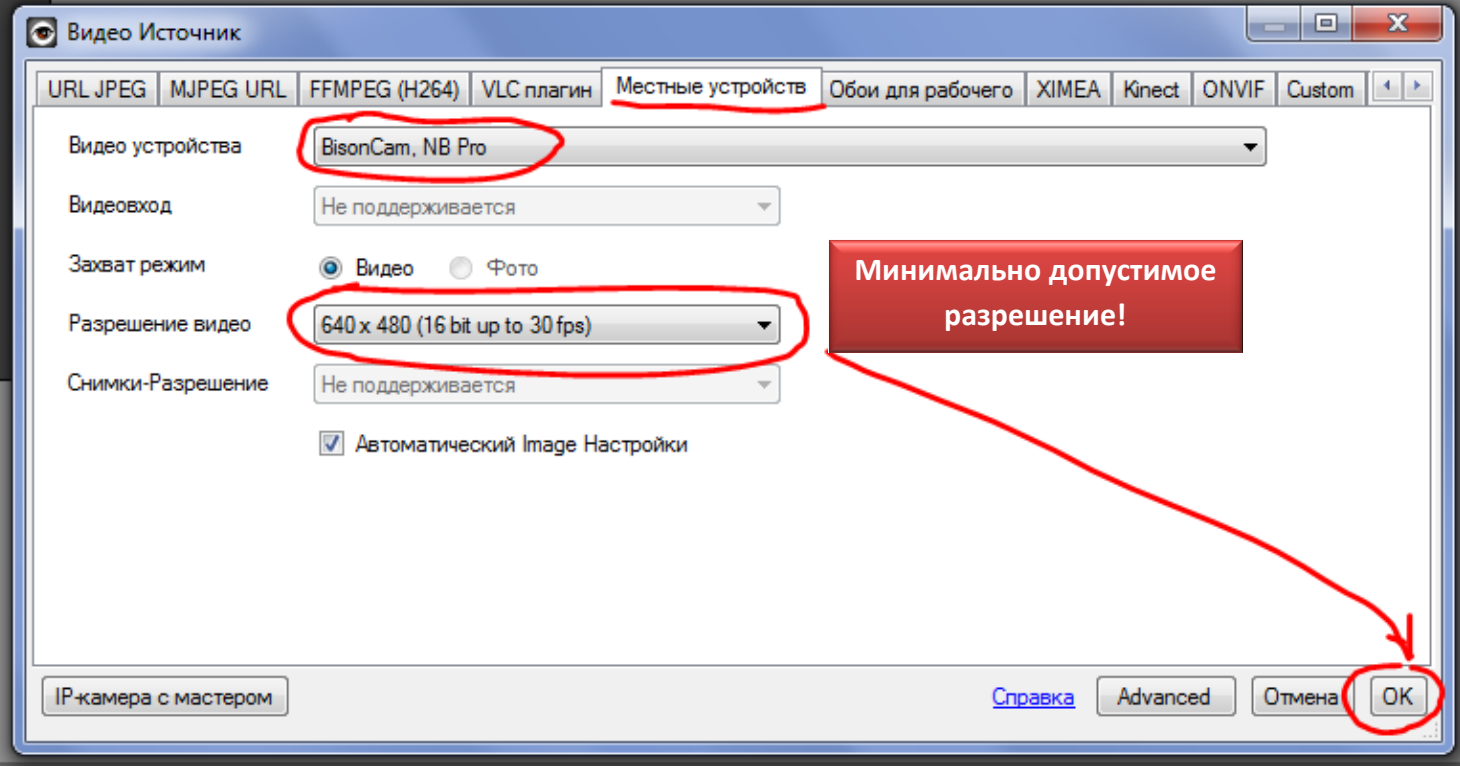

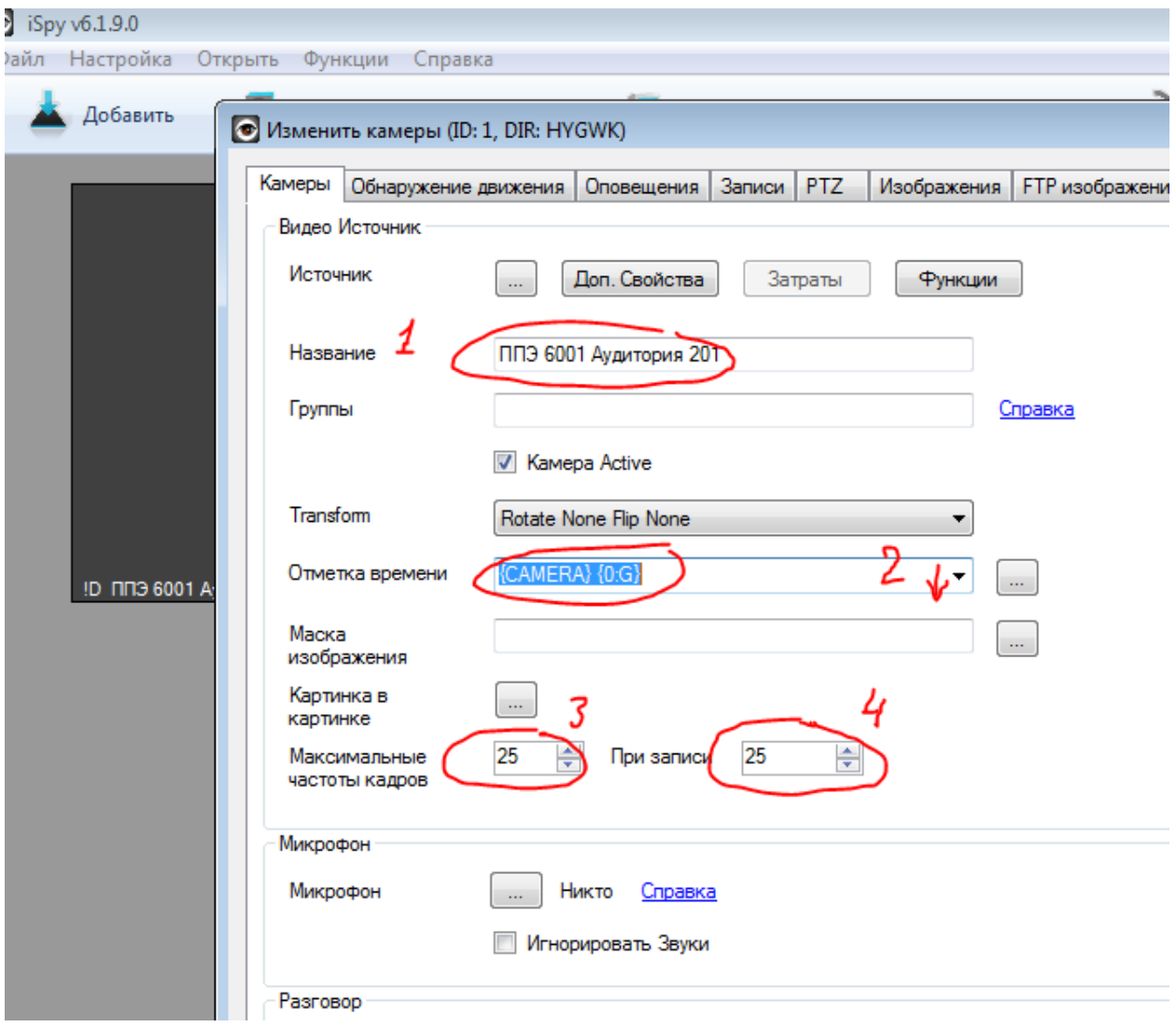

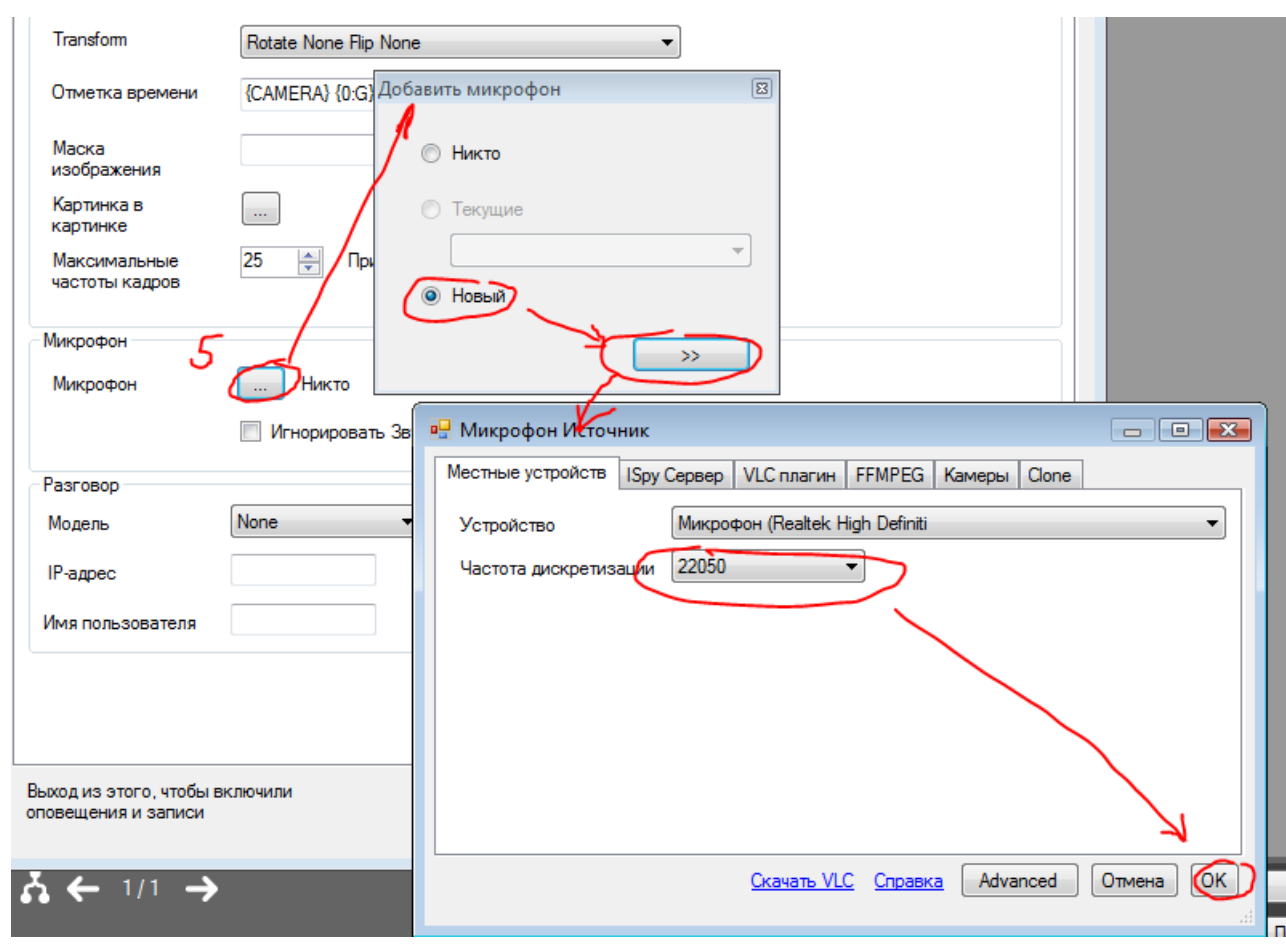

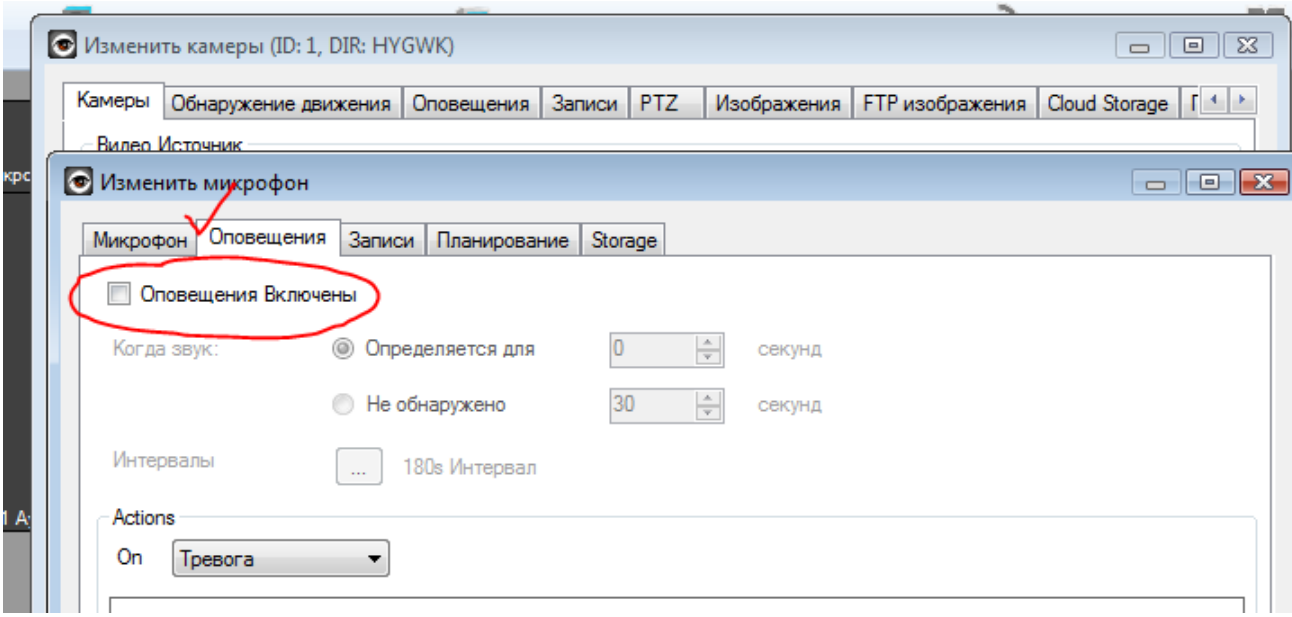

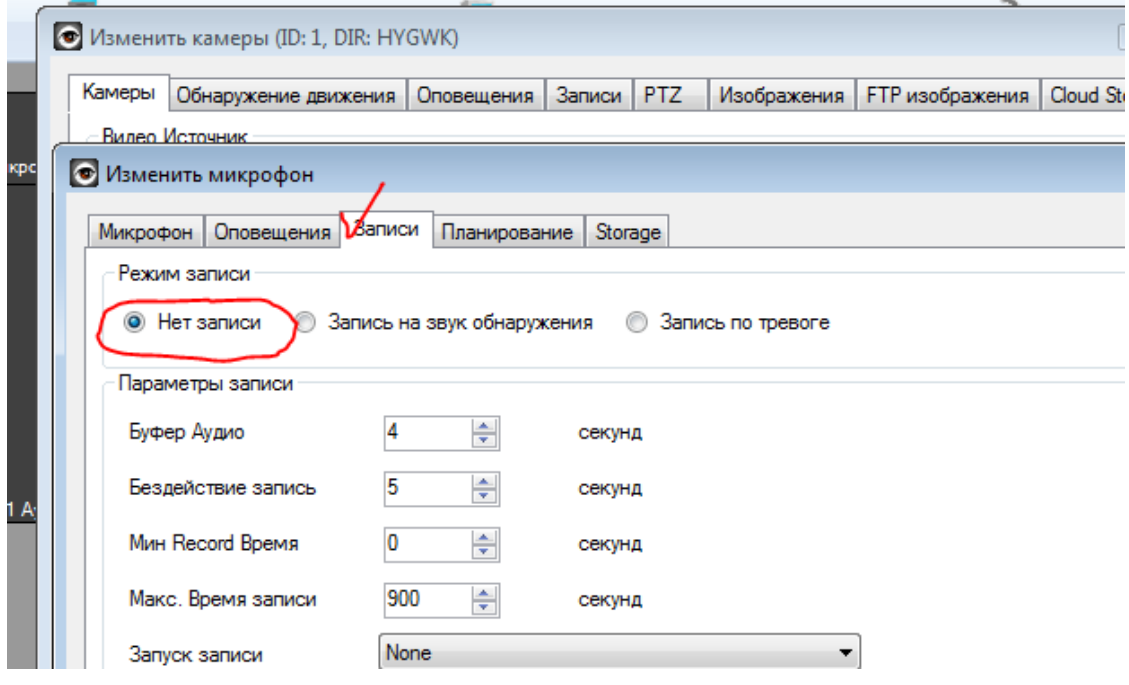

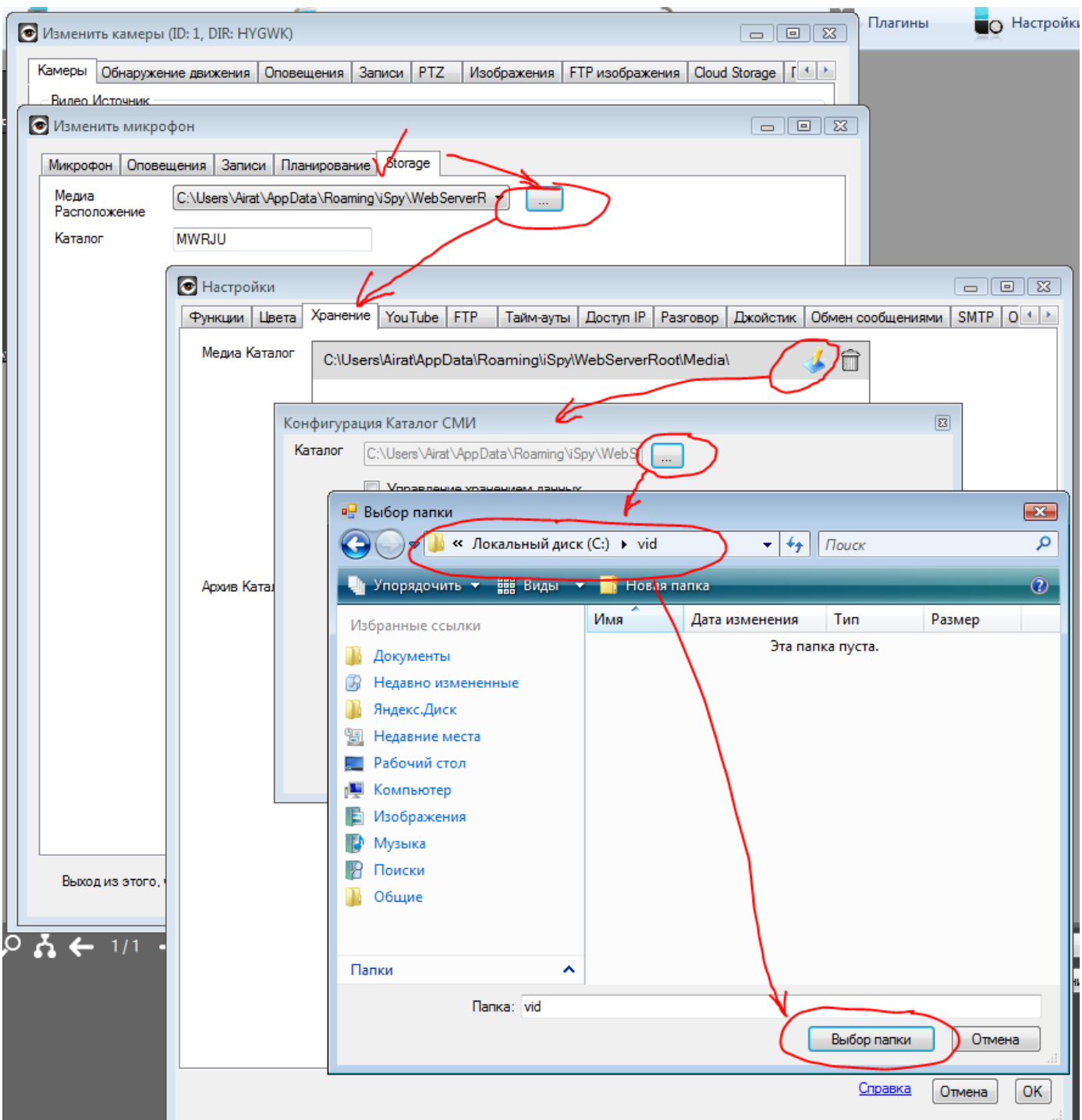

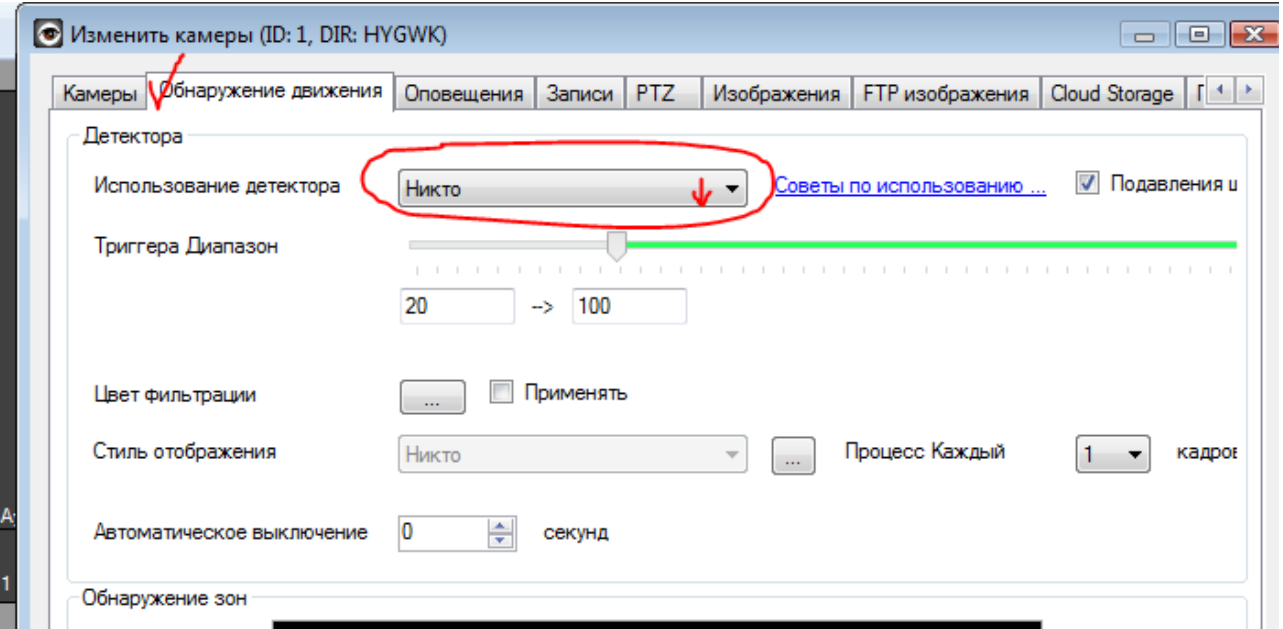

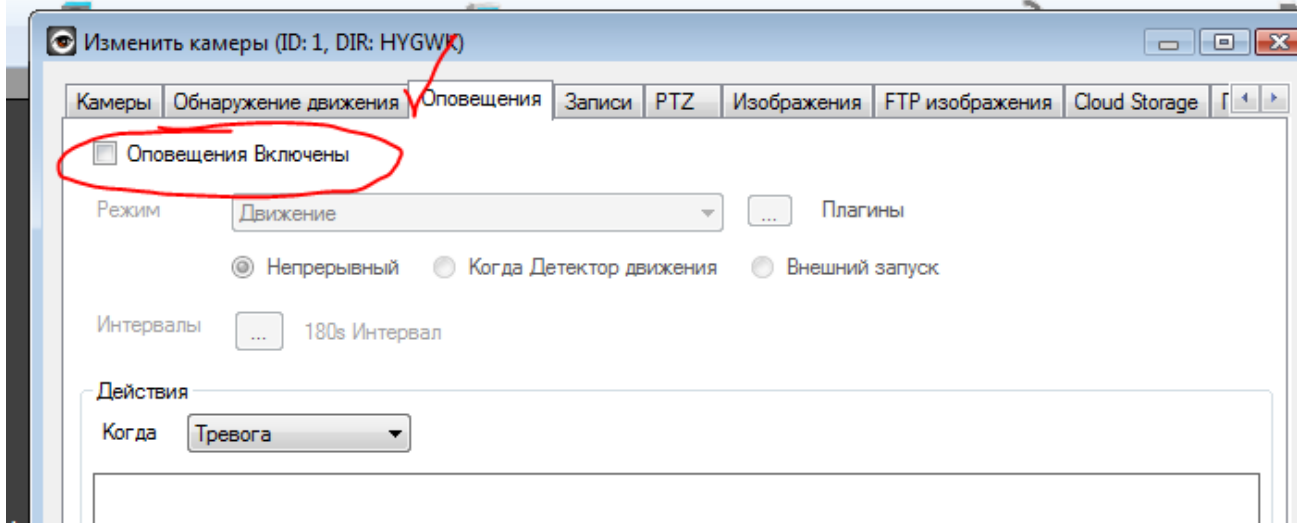

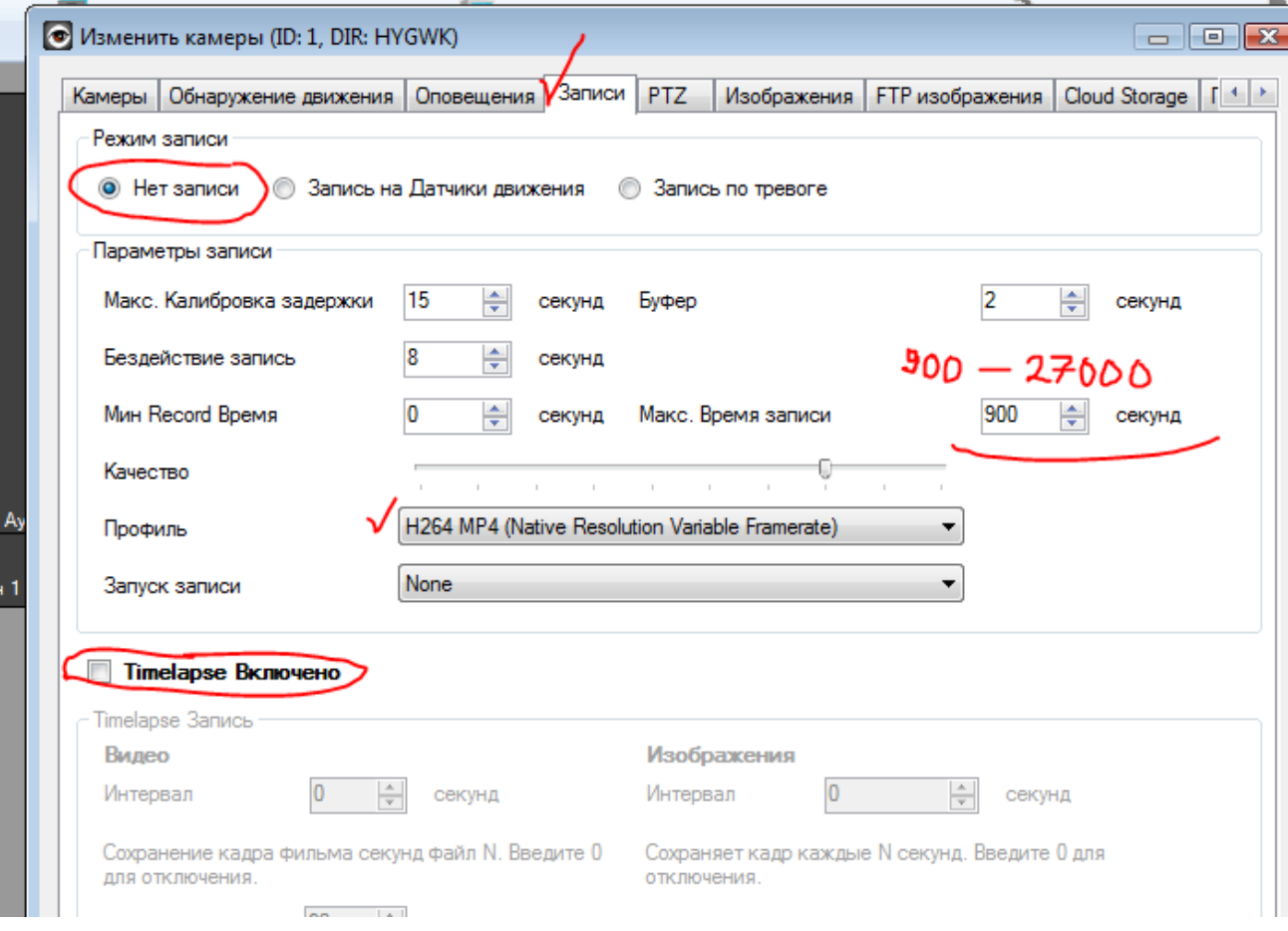

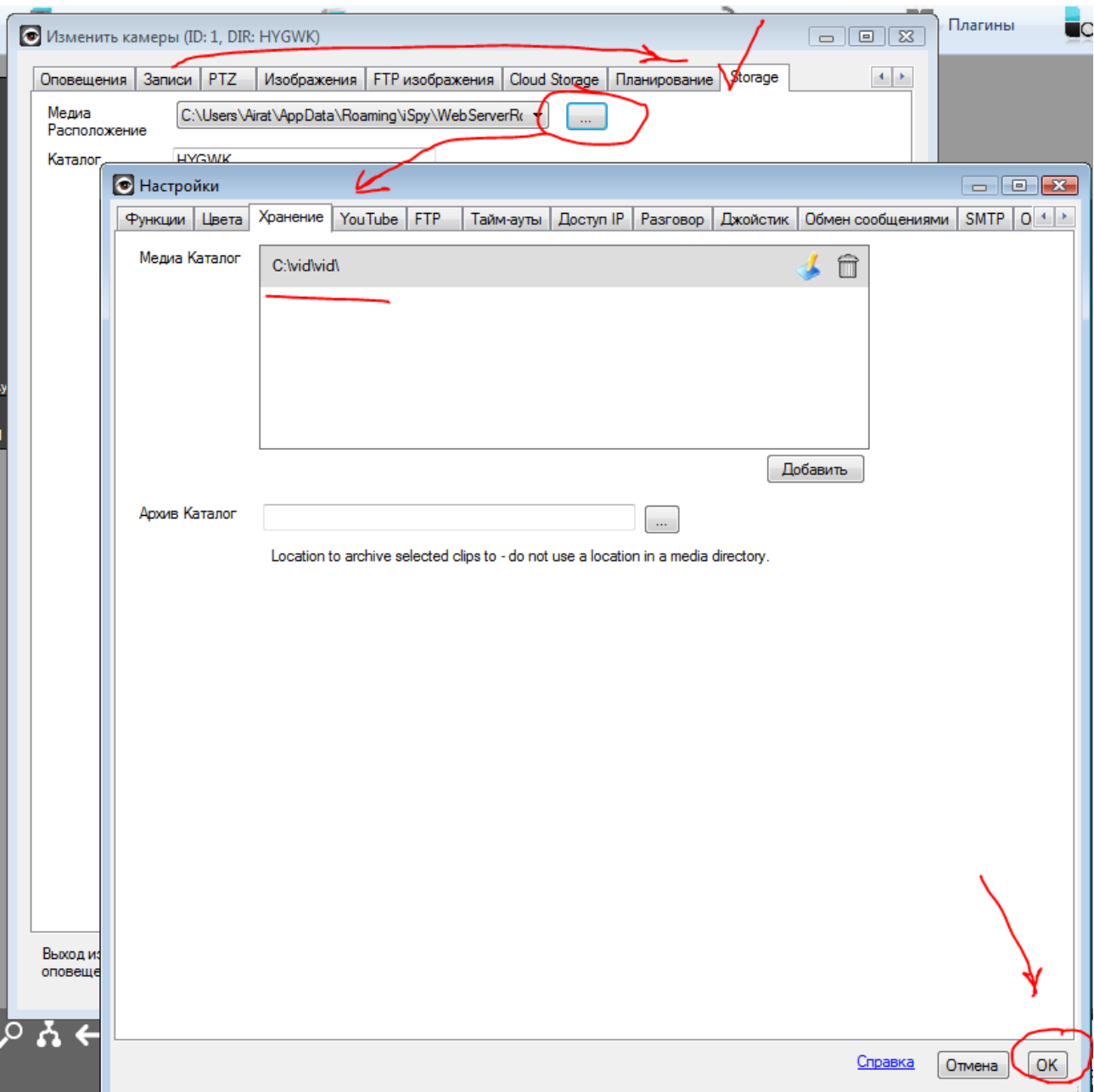

#### **2. Изменение названия камеры.**

#### **Щелчок по изображению с камеры правой кнопкой мыши и выбор пункта «Настройка»**

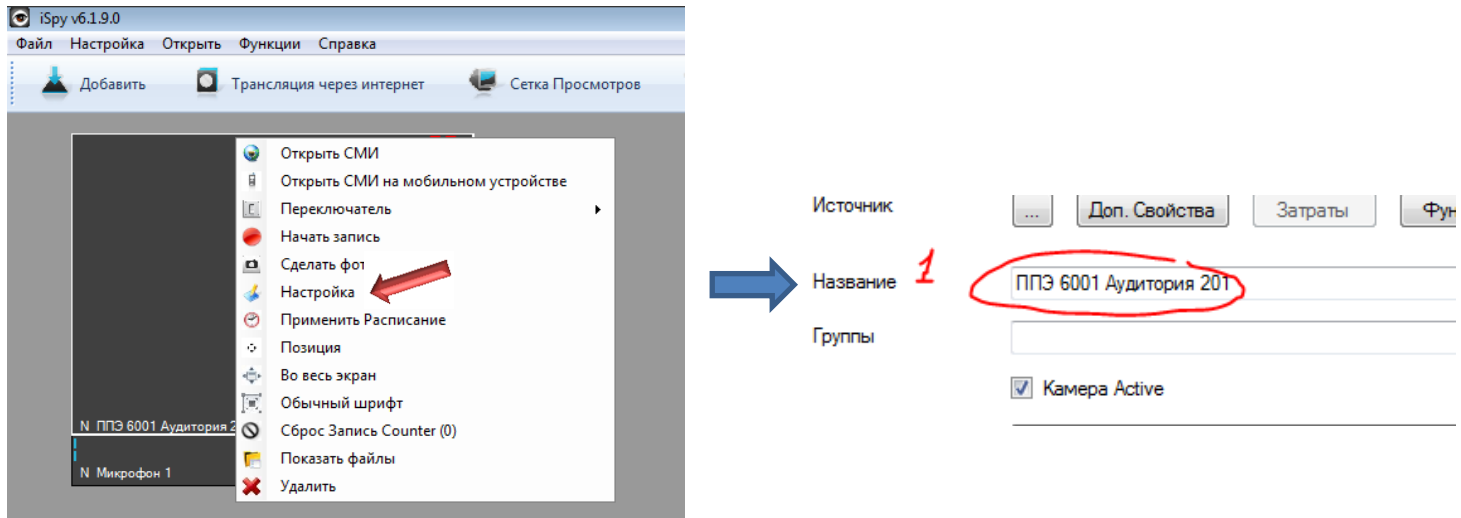

**3. Использование программы - Начало и завершение записи:**

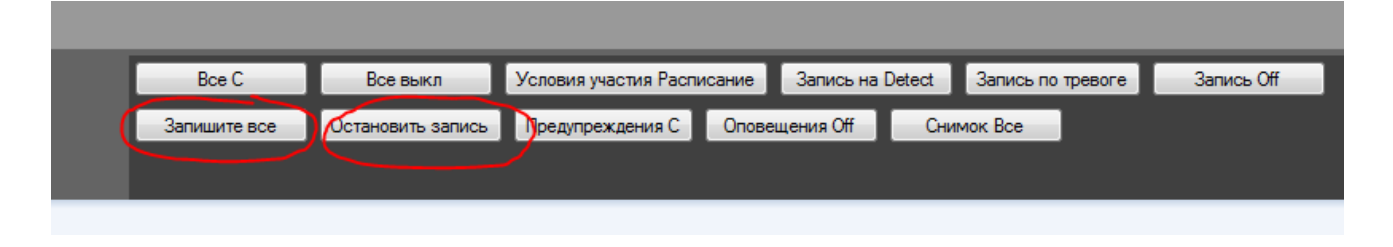

### **4. Слияние файлов.**

**Если во вкладке «запись» установлено время 900 – 3600сек., для получений единого файла после завершения записи всего экзамена.**

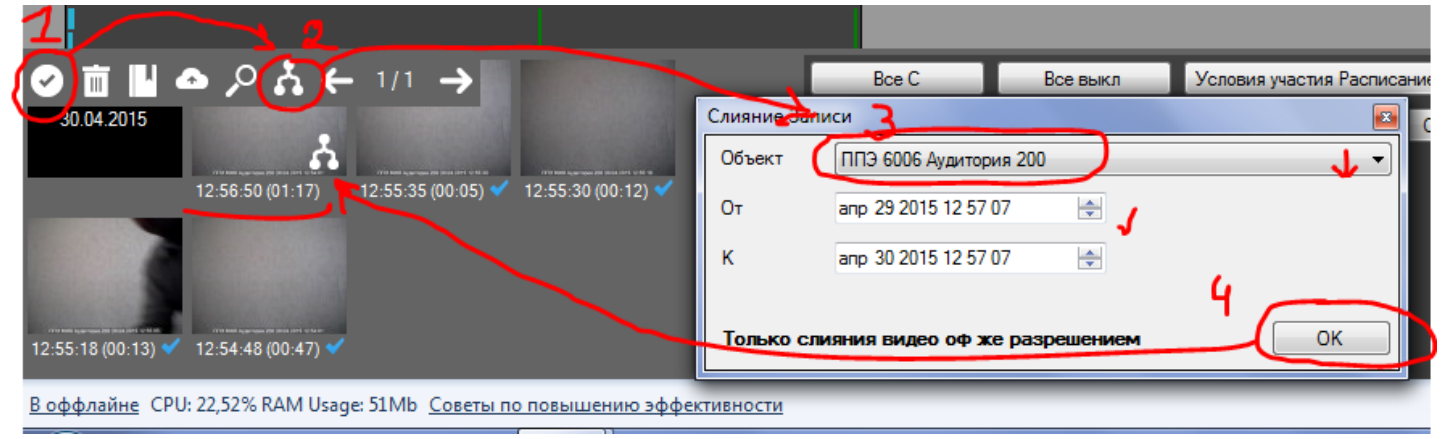

## **5. Удаление файлов предыдущего экзамена.**

**Нужно при нехватке места на диске и чтобы исключить путаницу при слиянии файлов каждого экзамена. Удаление осуществляется только из программы.**

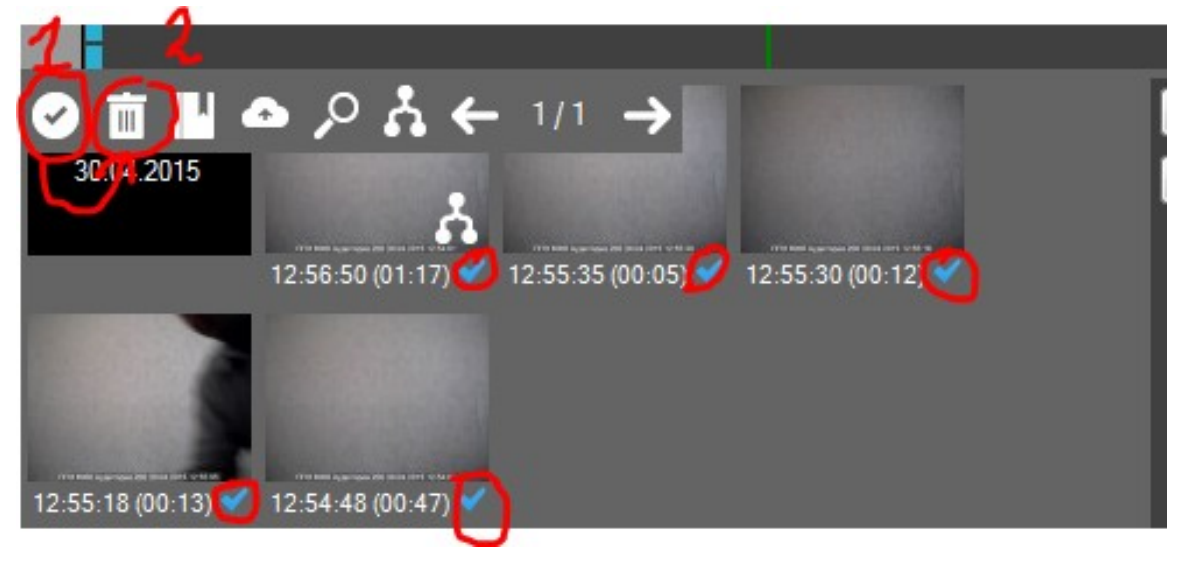

**А.И. Юсупов Тел. 246-26-07 (моб.) 30.04.2015г.**

**\_\_\_\_\_\_\_\_\_\_\_\_\_\_\_\_\_\_\_\_\_\_\_\_\_\_\_\_\_**